## **ESTUDI D'UN CRÈDIT HIPOTECARI**

Termes importants per a entendre l´exercici:

- 1. Capital: És el que volem demanar al banc, l'import del prèstec. Pot ser el total del que volem adquirir o tan sols una part.
- 2. Interés: És un percentatge que el banc et cobra per haver-te deixat els diners. A més de tornar els diners que t'han deixat (Amortització), també s'han de pagar un tant per cent dels diners prestats (Pagament d'interessos). Normalment se'ns dona l'interés T.A.E. (Taxa anual equivalent). Si tenim per exemple un interés del 4,5% TAE i feim pagaments mensuals, aleshores en els funcions financeres Excel hem de dividir entre 12 (els mesos d'un any) aquest 4.50.
- 3. Mesos /periodes: Farem un pagament mensual, i el nombre total de mesos és el nombre de períodes en es vol tornar el prèstec. Per exemple, 10 anys són 120 mesos.
- 4. Quota: És el que tenim que pagar cada més, incloguent l´interés. És el que calcula la funció PAGO. Un exemple de la utilització d'aquesta funció és el següent requadre de l'assistent:

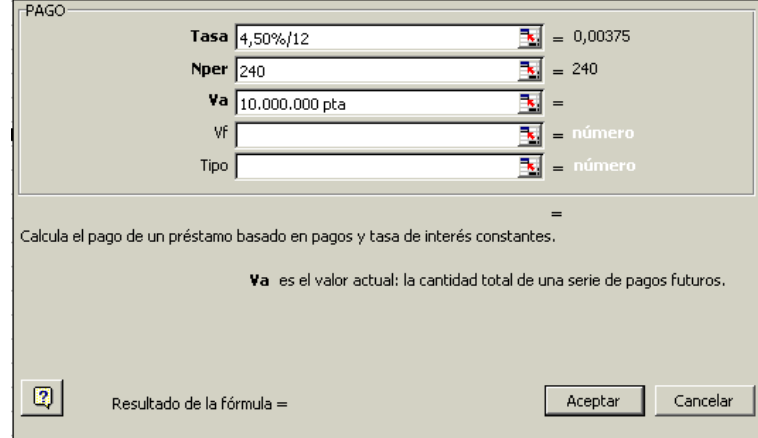

En la funció =PAGO(), **Tasa** és l'interés per període (posem l´interés divit entre 12 perquè són el nombre de mesos que hi ha en un any. A la casella de **Nper**, posam el nombre de mesos en el qual volem pagar el prèstec. A la casella **Va** (valor actual del crèdit) posem el que volem demanar, precedit d'un signe negatiu (la funció enten que aquest és el saldo deutor del nostre compte amb el banc). (Els altres dos paràmetres de la funció PAGO no els farem servir).

Condicions de concessió de crèdit: Donada una quota fixa a pagar cada mes, el banc ens concedirà el crèdit si aquesta quota no supera un 33% de l'ingrés familiar mensual. Per saber si ens concedeixen el prèstec hem d'usar la funció =SI(). Com a "prueba\_logica" comparam el valor de la nòmina, dividida entre 3 amb el de la quota corresponent, amb l'operador relacional "<". A la barra de "valor si verdadero" introduim "no es concedix". A l´ultima barra posem valor\_si\_falso, posem "Sí es concedeix".

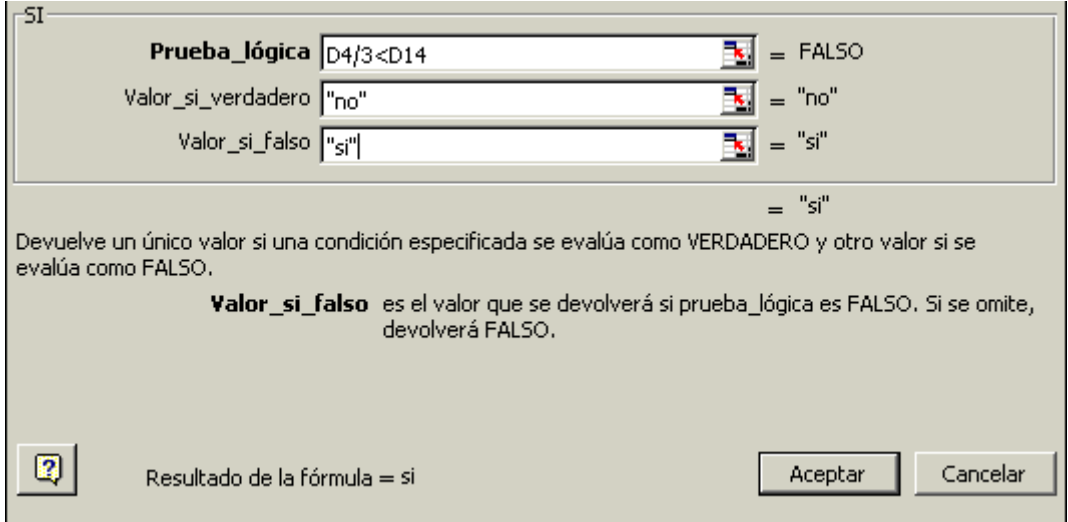

Les dades les hem de presentar en una taula on es comparin diferents periodes de pagament amb les seves diferents quotes fixes, comparades amb la tercera part de l'ingrés familiar. El full de càlcul ens ha de dir si és possible la concessió del crèdit hipotecari. (Exemple calculat sobre una suma de nòmines de 2.950 € mensuals)

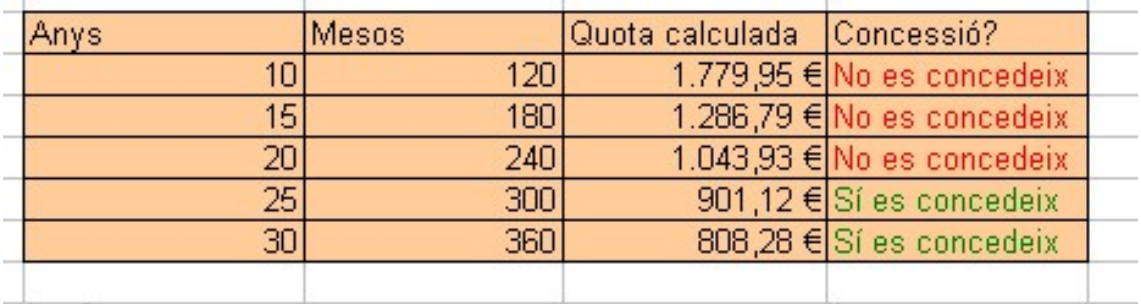

Per fer que a les caselles que indiquen la concessió apareguin amb el text VERD o VERMELL, hem de fer servir el "formato condicional". Opció "Formato", alli elegim "Formato condicional", ens surt un quadre, la primera casella la deixam igual (valor de celda), a la segona posam "igual a", a la tercera i última posam ="Sí elconcedeixen". Si per exemple la casella que diga si, volem que siga de color verd, anem a formato, i allí a tramas , elegim el color, per exemple verd. Això ens sortirà a tots els que surti si, és a dir, que ens concedeixin el crèdit.

 Per el mateix amb les caselles que no ens concedeixen el crèdit fem el mateix, per fer-ho en el mateix recuadre donem a agregar, alli ens surt el mateix recuadre que antes, pero en la segona casella posem ="No el concedeixen" i en contes d´elegir el color verd, podem elegir el vermell, per exemple.

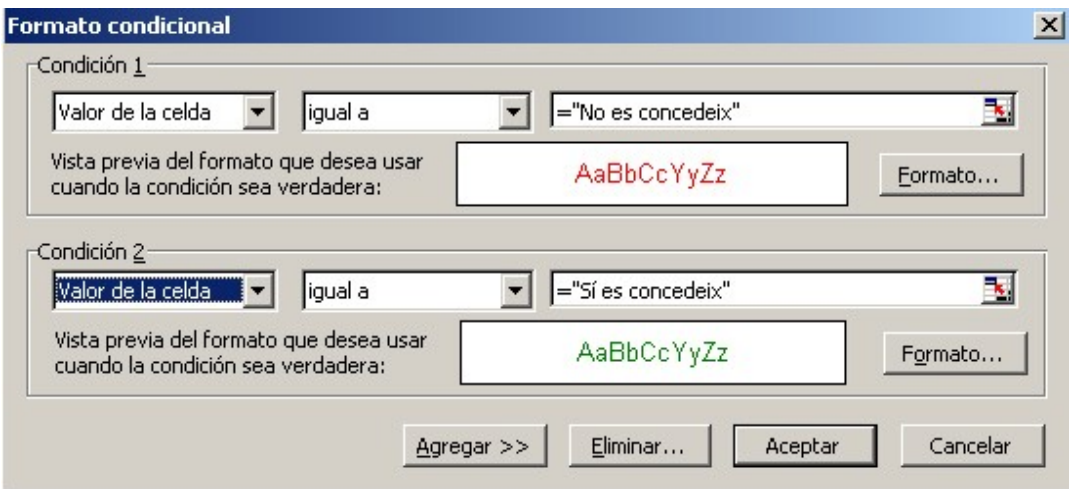

## **ESTUDI DE L'AMORTITZACIÓ DEL CRÈDIT**

A partir de tot l'anteriorment explicat, ara descubrirem que és el que realment paguem cada mes sumant l'amortització i l'interés, ja que ens donarà la quota que paguem cada mes.

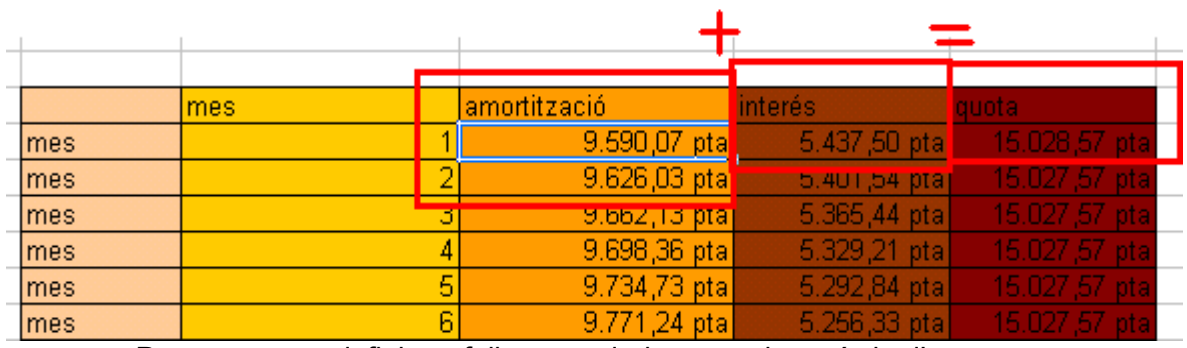

Per començar, definirem fulls secundaris per cada període d'anys que volguemdetallar. Per a crear el nou full de calcul, ens anirem a "insertar" i després "nou full de càlcul". Ara, farem clic dret sobre cada un d'ells amb elbotódret, i canviarem els noms tipus "Hoja 2" per "10 anys" (i successius).

A cada full, cream la casella de MES, on posarem, 1 per 1, els mesos fins a arribar a 120 i , per arribar-hi, farem servir un "truquet" per a anar més ràpid: Posem el primer mes, 1, assenyalem la casella i ens anem a "edicion", "rellenar" "series..." posem: series en filas, tipus: lineal, increment: 1, i límite: 120 (fins a on volem que arribi) tal com veim en la taula anterior (També es pot estirar" la columna des del requadre

Ara descubrirem el que amortitzam cada mes. És a dir, el que paguem cada mes per retornar elcrèdit, descomptant l'interés. Per a calcular-ho, utilitzam la funció financera =PAGOPRIN()

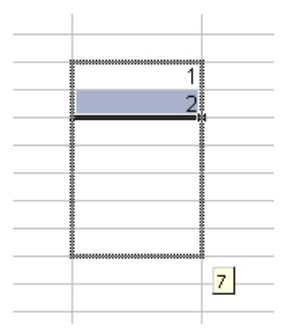

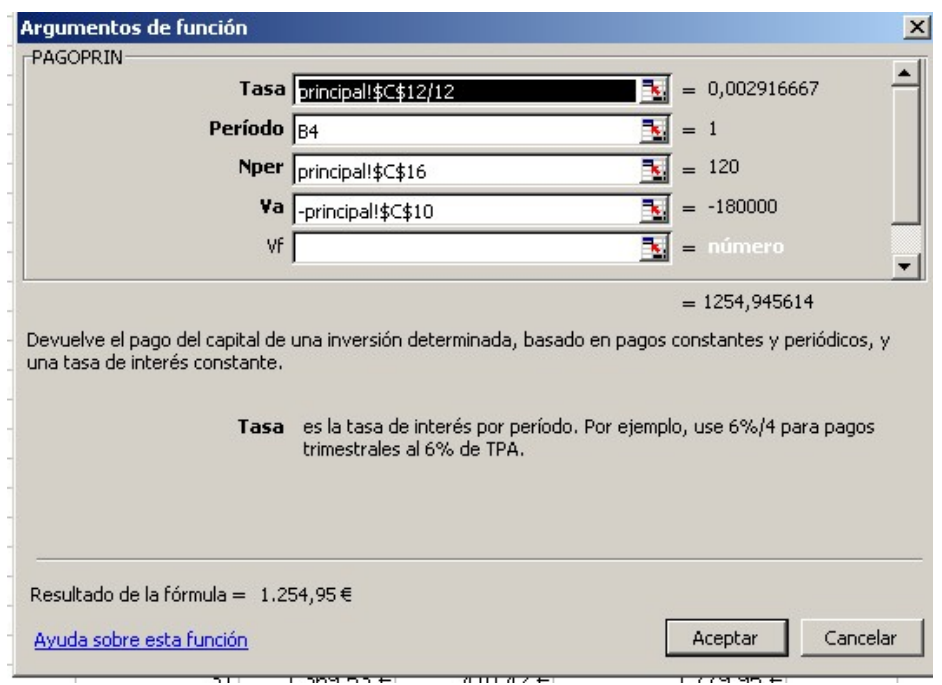

A la casella "Tasa" posarem la cel·la "interés" dividida entre 12 (que són els mesos de l'any, la tasa d'interés per període) i l'anclarem posant el signe "\$" davant la lletra i el nombre de la casella. A "Periodo" posarem el número de mes per al que volem saber l'amortització (el mes u en aquest cas). A "Nper" posarem el nombre total de mesos anclant la casella també. Finalment, posem el valor actual del crèdit "VA" , també anclant la casella i precedint-la del signe negatiu.

La funció complementària és =PAGOINT(), que necessita exactament les mateixes dades.

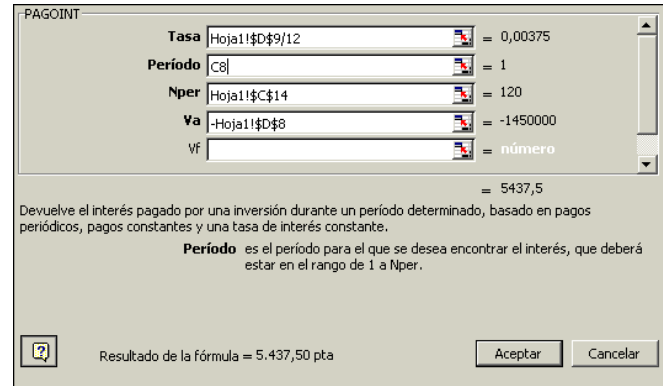

En una tercera columna sumam l'amortització i l'interés de cada mes, que ha de ser igual a la QUOTA calculada a la pàgina principal. Autocompletarem tots els mesos fins a arribar als número de períodes estudiats (120, 180, 240…) i comprovarem que, la quota es manté fixa, gràcies a la variació proporcional de l'amortització i l'interés.

Exemple:

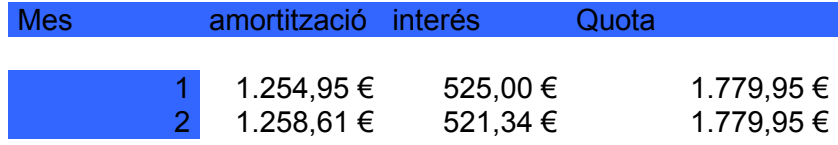

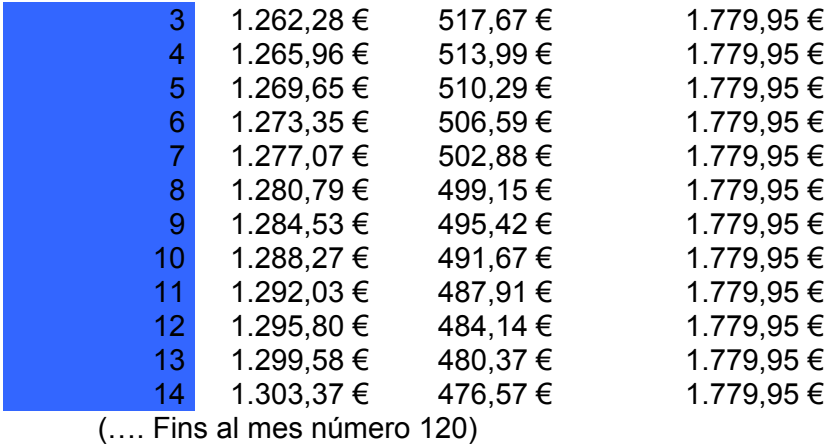

Al final s'han de sumar les columnes "Amortització" i "Interès" senceres. La primera suma ha de coincidir amb el valor del capital demanat, donat que la suma de tots els retorns ha de ser aquesta quantitat. La segona suma indicarà el "preu total" del prèstec.

## **GRÀFICS**

Ara podem fer un gràfic selecionant les columnes *Mes*, *Amortització* i *Interés,* i triant l'opció "Gràfics→columnes→ columnes apilades"

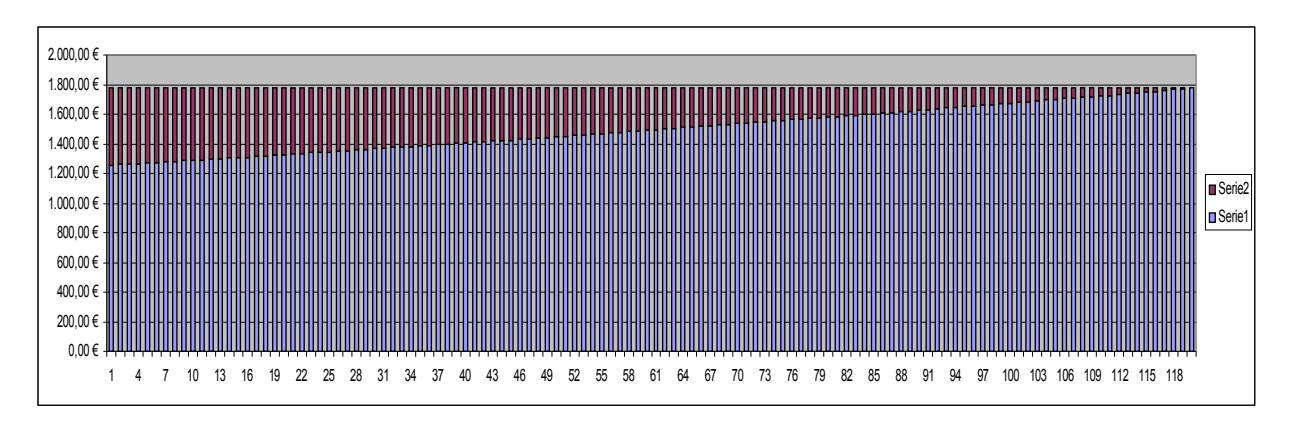

Si està ben fet, laquota mensual és la suma constant de dues quantitats.

Això es fa per cada període d'estudi en un full diferent.

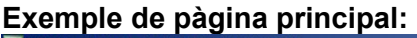

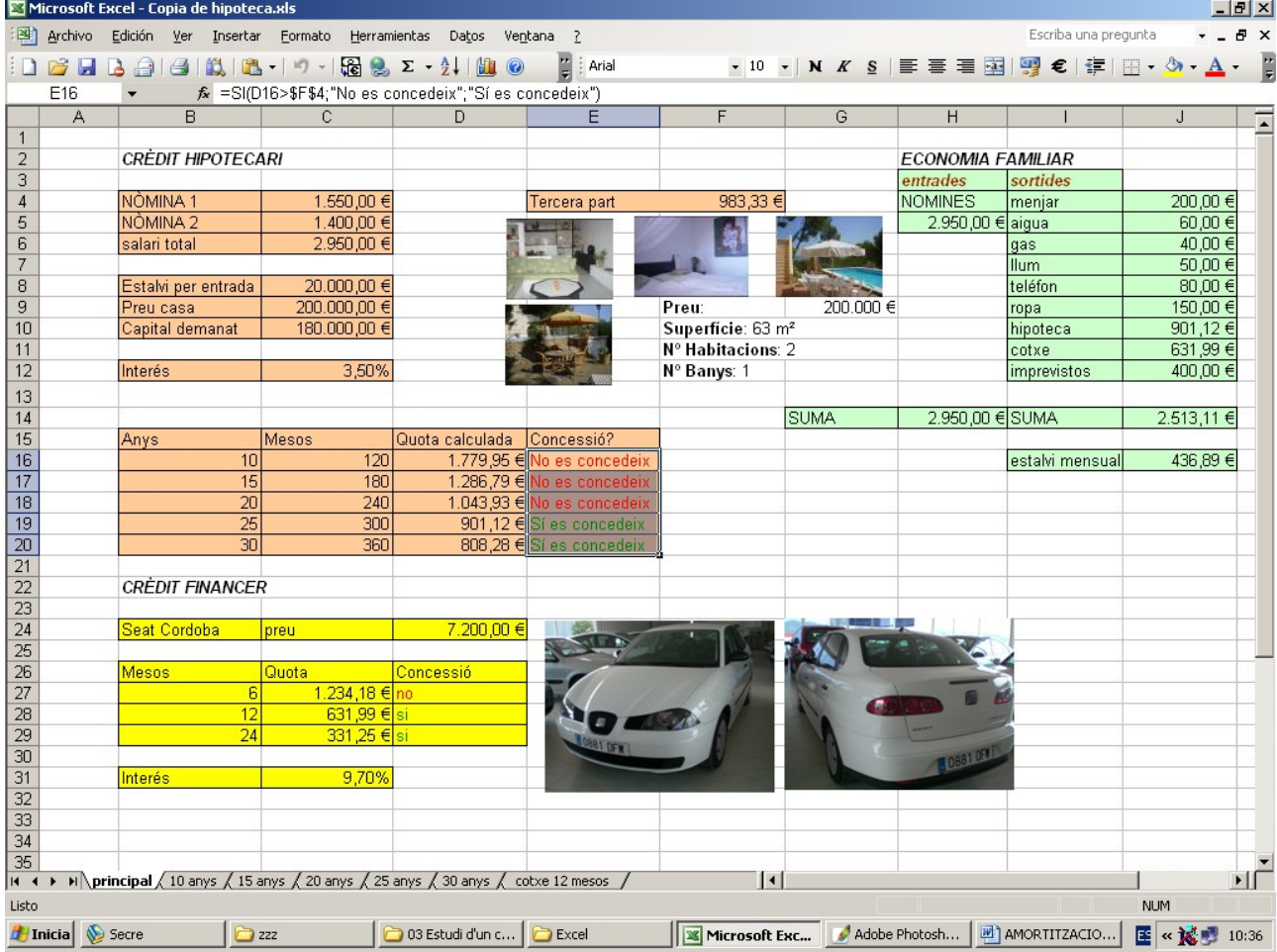

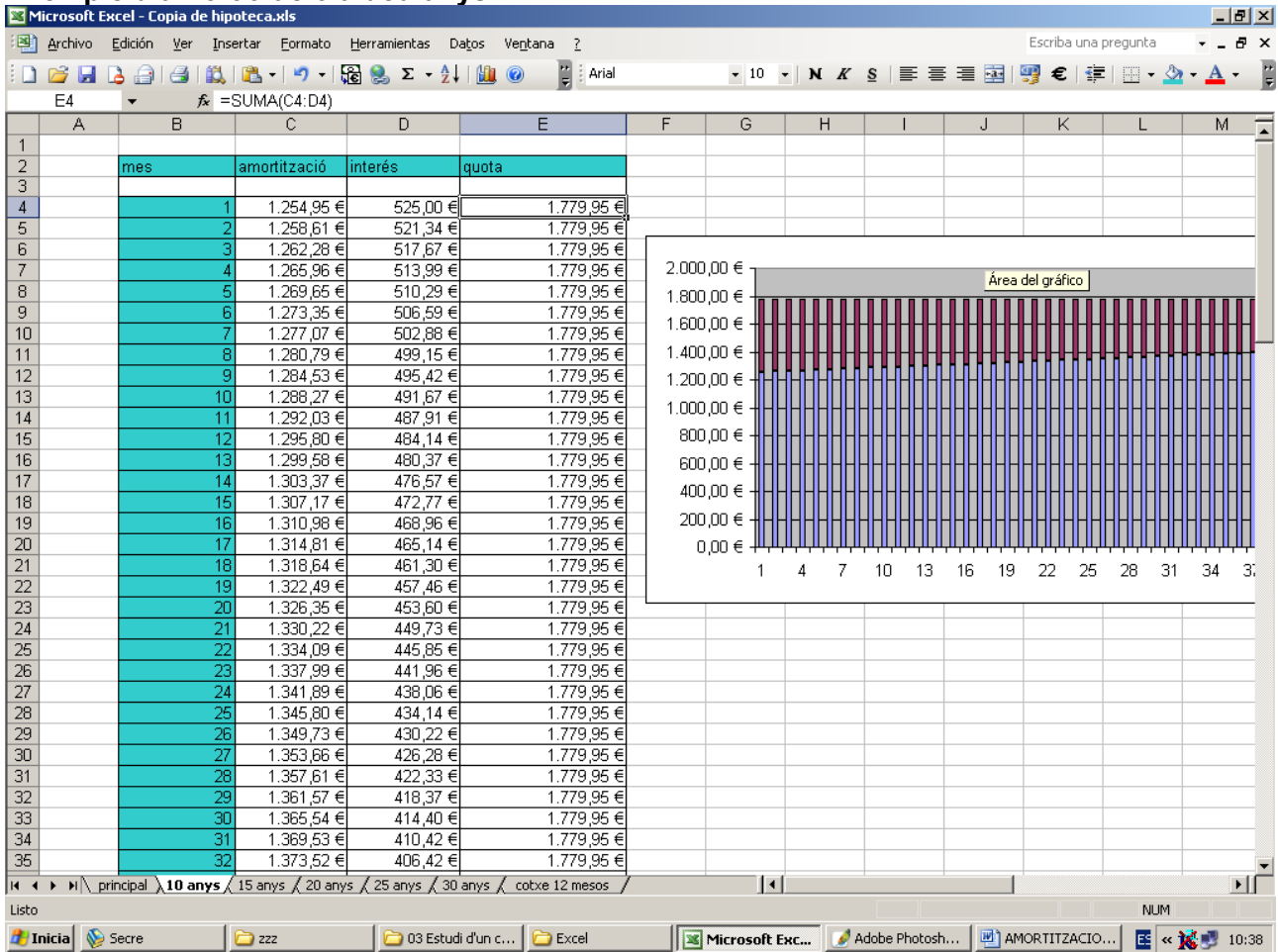

## **Exemple d'amortització a deu anys:**